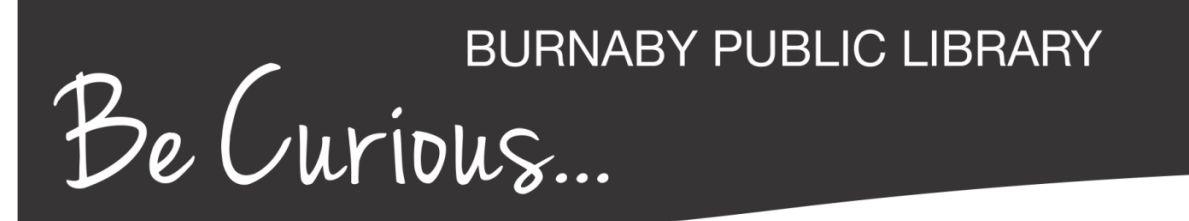

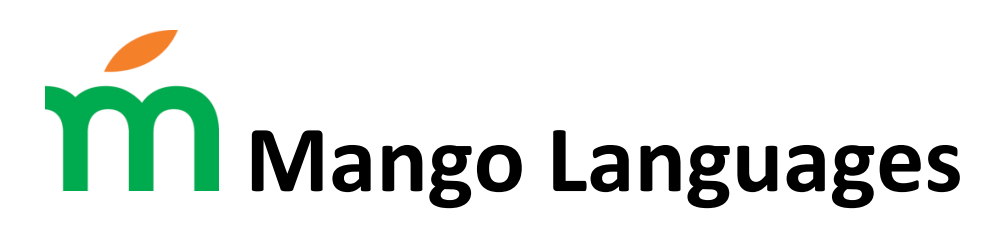

Mango Languages offers interactive, online language courses for use at home and on your mobile device. Mango focuses on everyday, common conversations to enhance vocabulary, pronunciation, grammar and cultural understanding. Choose from 71 languages, plus ESL courses for speakers of more than 15 different languages.

**Access:** In the library and at home with your BPL card. This resource is also available for use on the iPhone, iPad, and Android phones and tablets, with the Mango Languages app.

### **1. Log in with your library account**

Mango Languages is available under Databases A to Z on the BPL website, or at h**ttp://www.[bpl.bc.ca/databases/mango‐languages](http://www.bpl.bc.ca/databases/mango‐languages).** If you are accessing Mango Languages from outside of the library, you will be prompted to enter your library card barcode number and PIN.

### **2. Create a Mango profile**

After you've authenticated with your library card barcode number and PIN, first time Mango users can create a Mango profile (to track your progress) from the landing page:

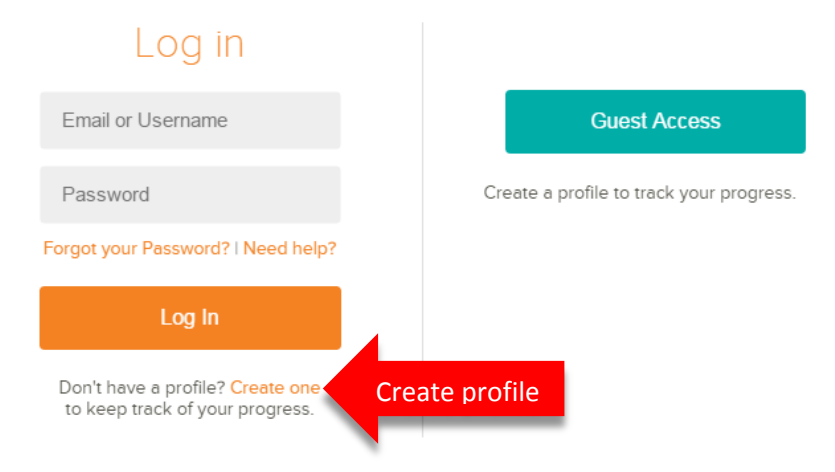

Alternately, you can bypass creating a profile by choosing Guest Access. Your progress is not tracked with Guest Access.

# **BURNABY PUBLIC LIBRARY** Be Curious...

#### **3. Choose a language**

First-time users will be presented with the **Languages** page:

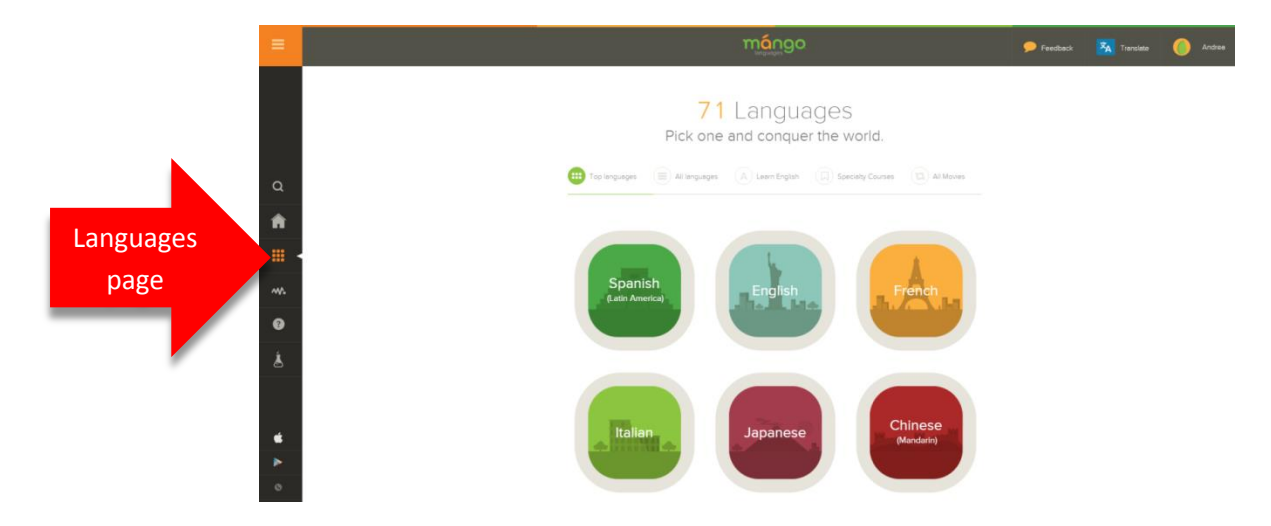

Select a language by clicking one of the language tiles. Or, use the navigation links above to browse courses for Top Languages, All Languages, Learn English (for speakers of other languages), Speciality Courses (language learning based on cultural or thematic topics), or All Movies (language learning through film, including interactive content).

When you select a language, you'll be presented with a course, or in the case of Top Languages, multiple courses. There will also be basic cultural information about the language below the courses, under "Culture." Select the course you wish to start:

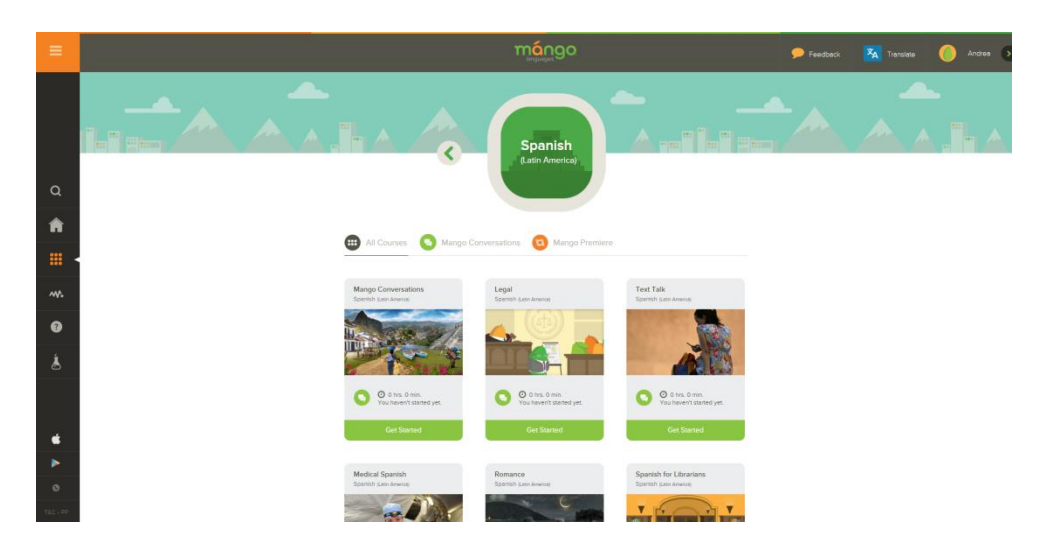

# **BURNABY PUBLIC LIBRARY** Be Curious...

A pop‐up window will appear as Mango Languages tests your browser to ensure you're set up to view the courses. If your browser is missing the necessary plugins (JavaScript and Adobe Flash Player) you'll be prompted to add them.

Select "Start Learning" to follow a course from beginning to end. Alternately, select a unit based on your experience level. Some courses offer you to "Take Placement Test" if you are unsure.

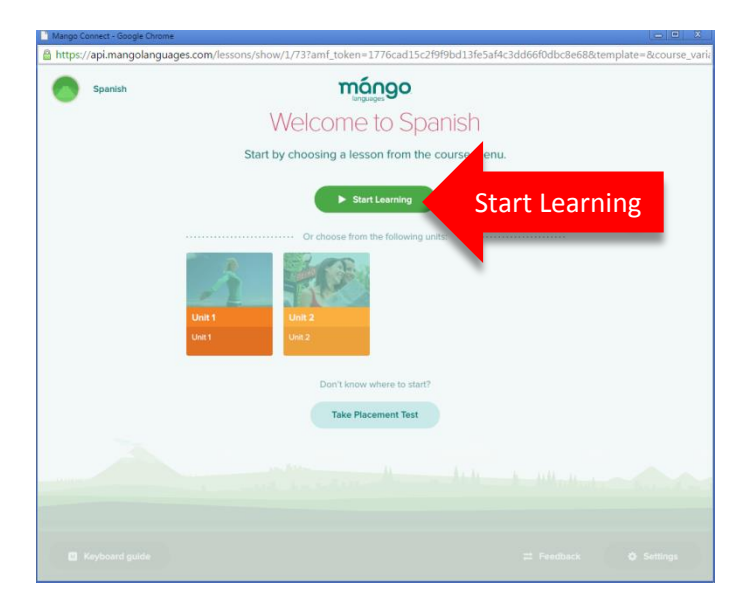

## **4. Tracking your progress**

If you chose to create a Mango Profile in Step 2, your progress is tracked for every course you begin. From the Home page, click on a course in progress to resume where you left off:

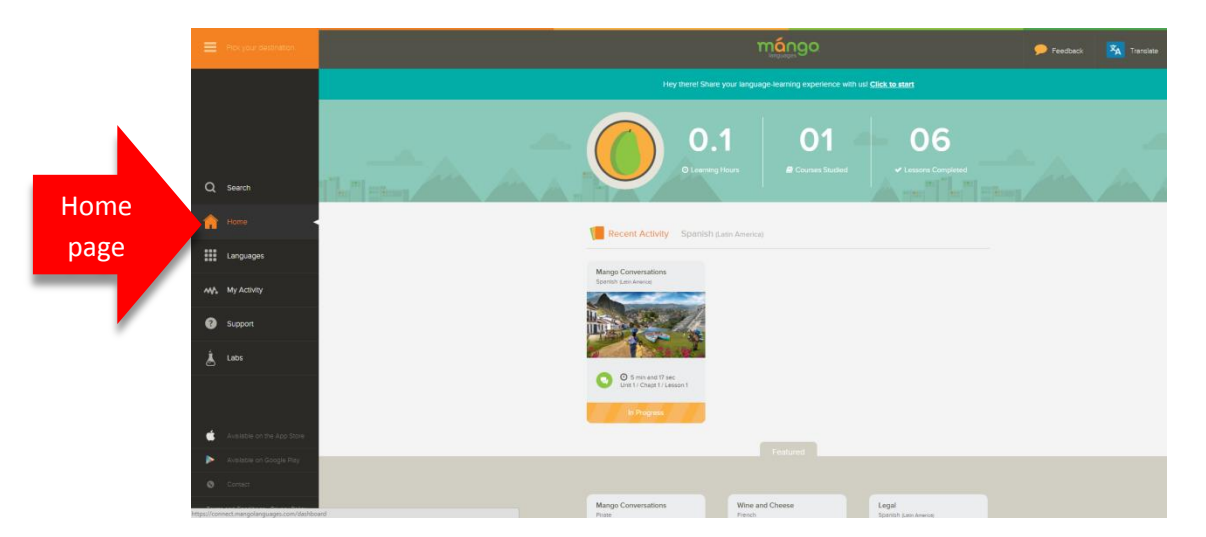

# www.bpl.bc.ca/databases

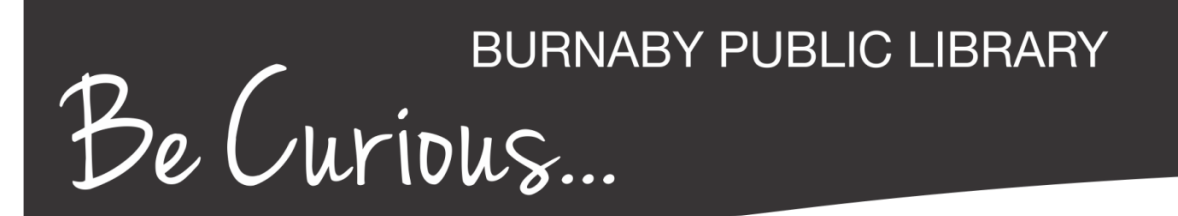

#### **Using Mango Languages on a mobile device**

The Mango Languages app is free, and is available for Apple and Android users. The app is optimized for smart phone displays, but will also work on the iPad and on Android tablets. For more information on mobile apps at BPL, visit **[http://www.bpl.bc.ca/mobile.](http://www.bpl.bc.ca/mobile)**

The app requires a Mango profile (see Step 2 above). Log in with your email address and password you used to create your proile, and pick up where you left off or start learning a new language!

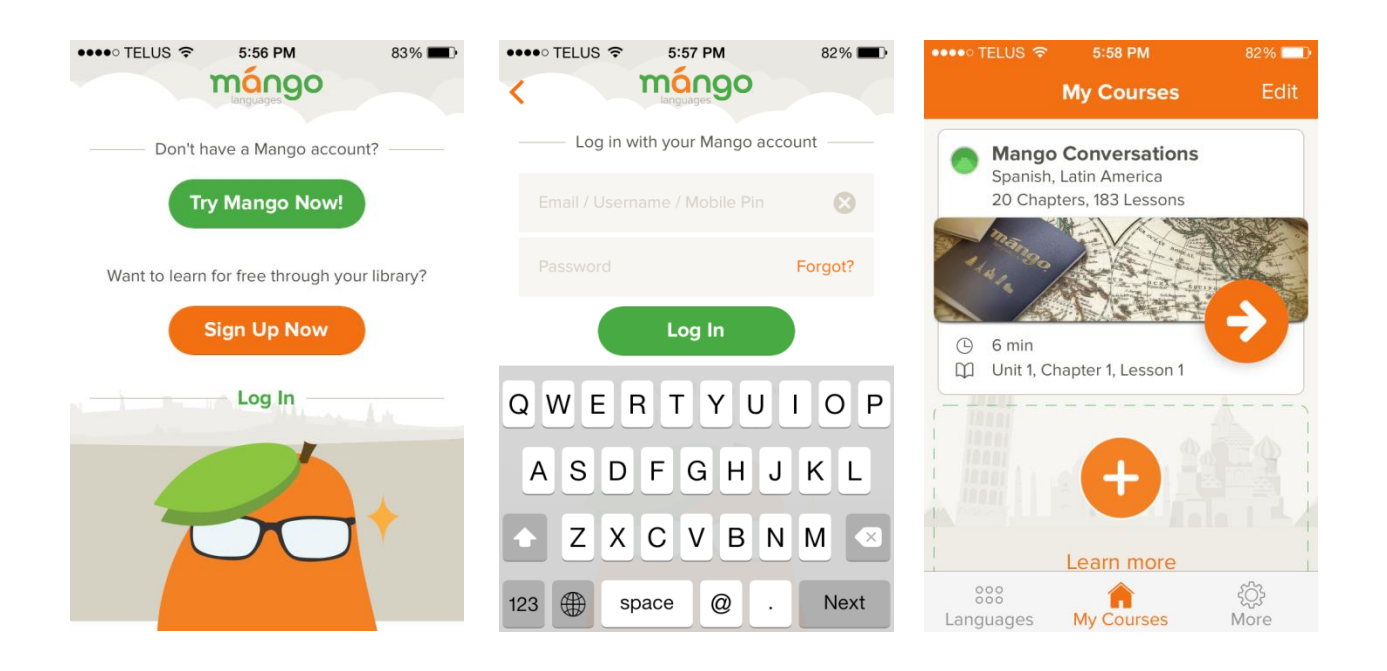

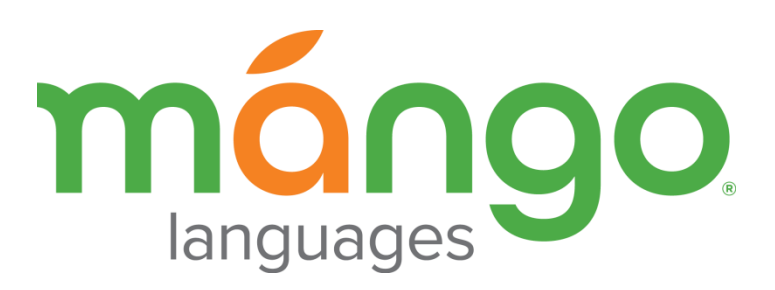

www.bpl.bc.ca/databases